## **SITRAIN - DIGITAL INDUSTRY ACADEMY** The Future of Learning starts now

# **SITRAIN** – My Training Accesso e registrazione

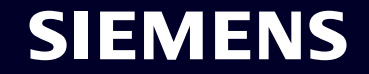

**Page 1** Unrestricted | © Siemens 2023 | SITRAIN – Digital Industry Academy | DI | October 2023

## **SITRAIN e MyTraining: registrazione**

#### Accedi al nostro sito SITRAIN – [Digital Industry Academy](https://www.sitrain-learning.siemens.com/IT/it/index), clicca su Accesso e poi su Registrati

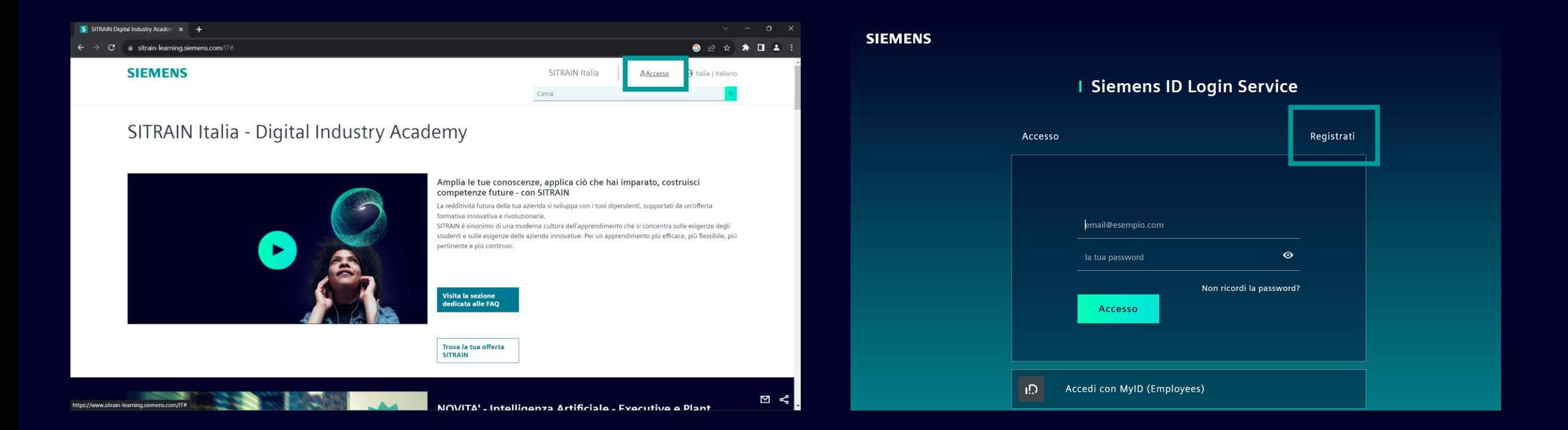

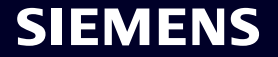

## **SITRAIN e MyTraining: registrazione**

Inserire la mail e la password (saranno le credenziali di accesso all'area MyTraining), accettare termini e condizioni e cliccare su Registrati. Verrà inviata una mail di verifica all'indirizzo e-mail inserito in precedenza.

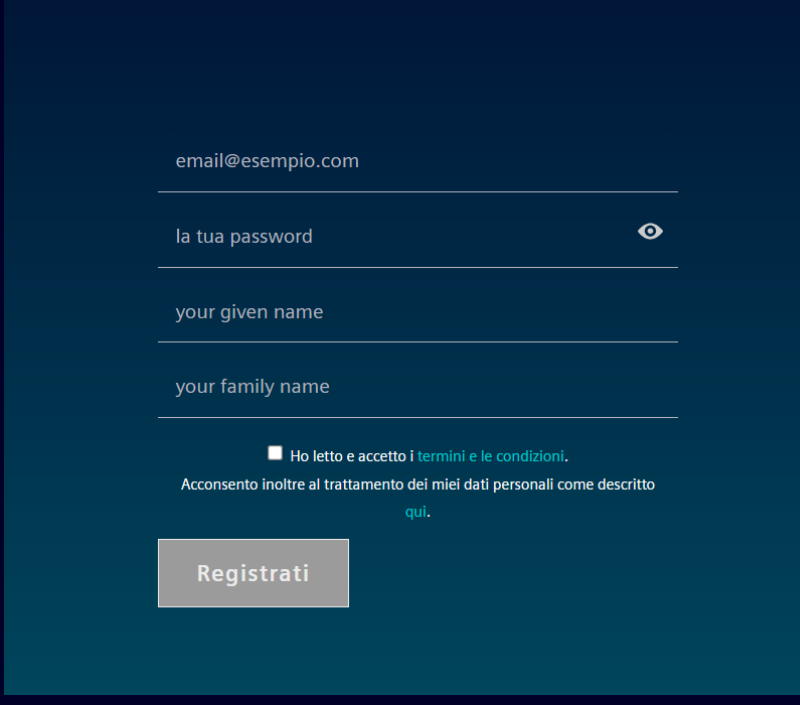

#### **Action Required**

Thanks for signing up with Siemens ID. You will receive a ◆ verification email, to validate your email address. After validation please press "Continue" to access your application

**Show Technical Details** 

Continue >

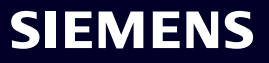

## **SITRAIN e MyTraining: registrazione**

Una volta verificata l'e-mail, sarà possibile accedere con le credenziali all'area MyTraining. A questo punto sarà possibile procedere con l'iscrizione ai corsi desiderati.

#### **SIEMENS**

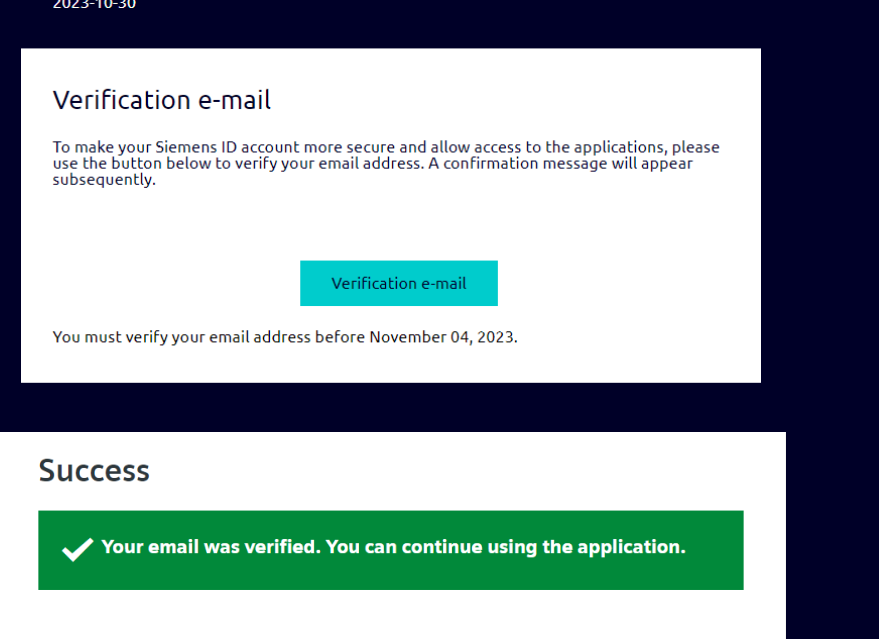

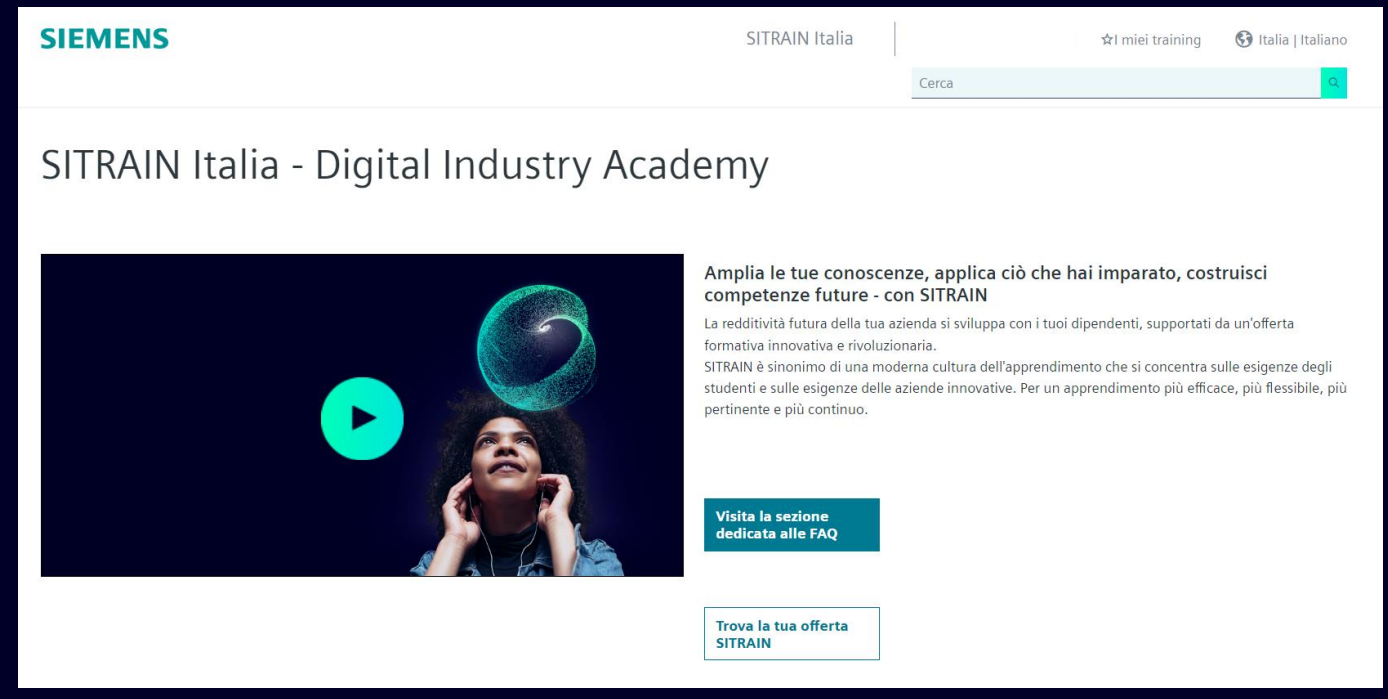

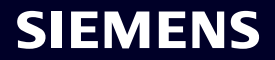

## **SITRAIN e MyTraining: iscrizione al corso**

Una volta verificata l'e-mail, sarà possibile accedere con le credenziali all'area MyTraining. A questo punto sarà possibile procedere con l'iscrizione al corso desiderato cliccando sul carrello e compilando i campi richiesti.

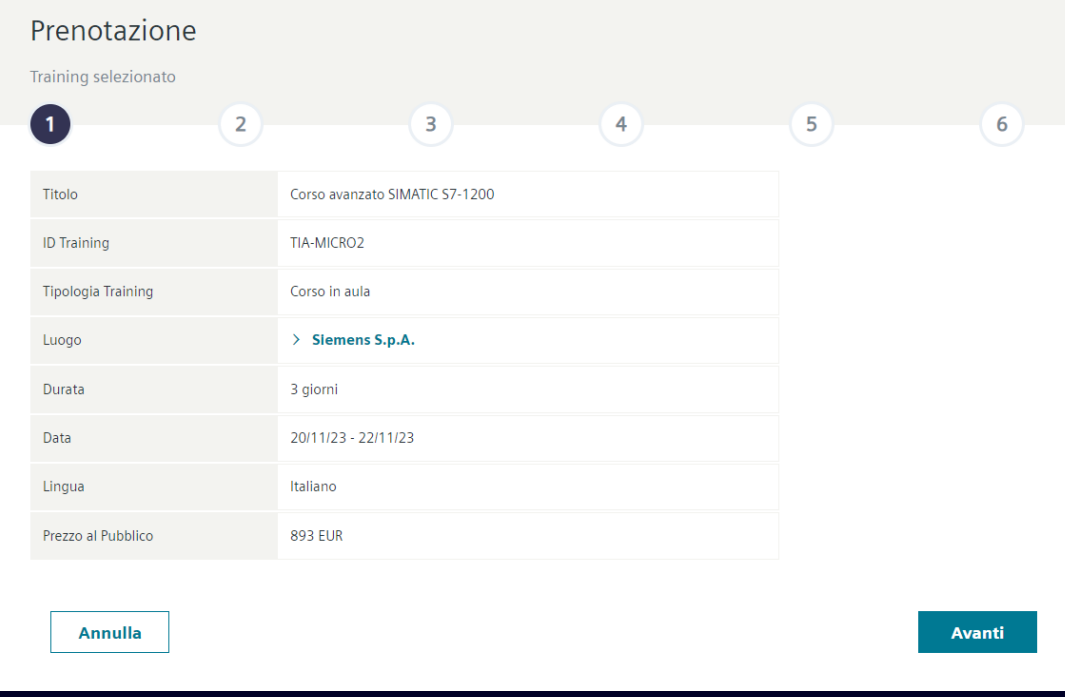

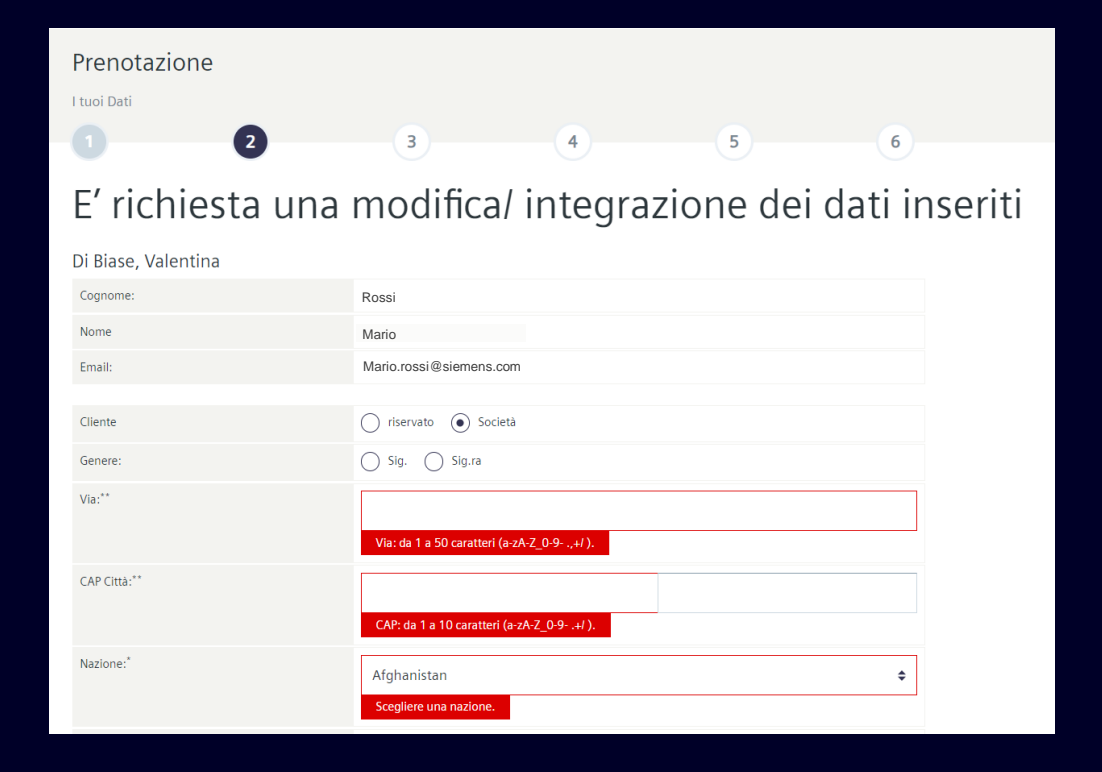

**SIEMENS** 

## **SITRAIN e MyTraining: iscrizione al corso**

Nel caso di iscrizione aziendale sarà possibile inserire anche i dati per la fatturazione.

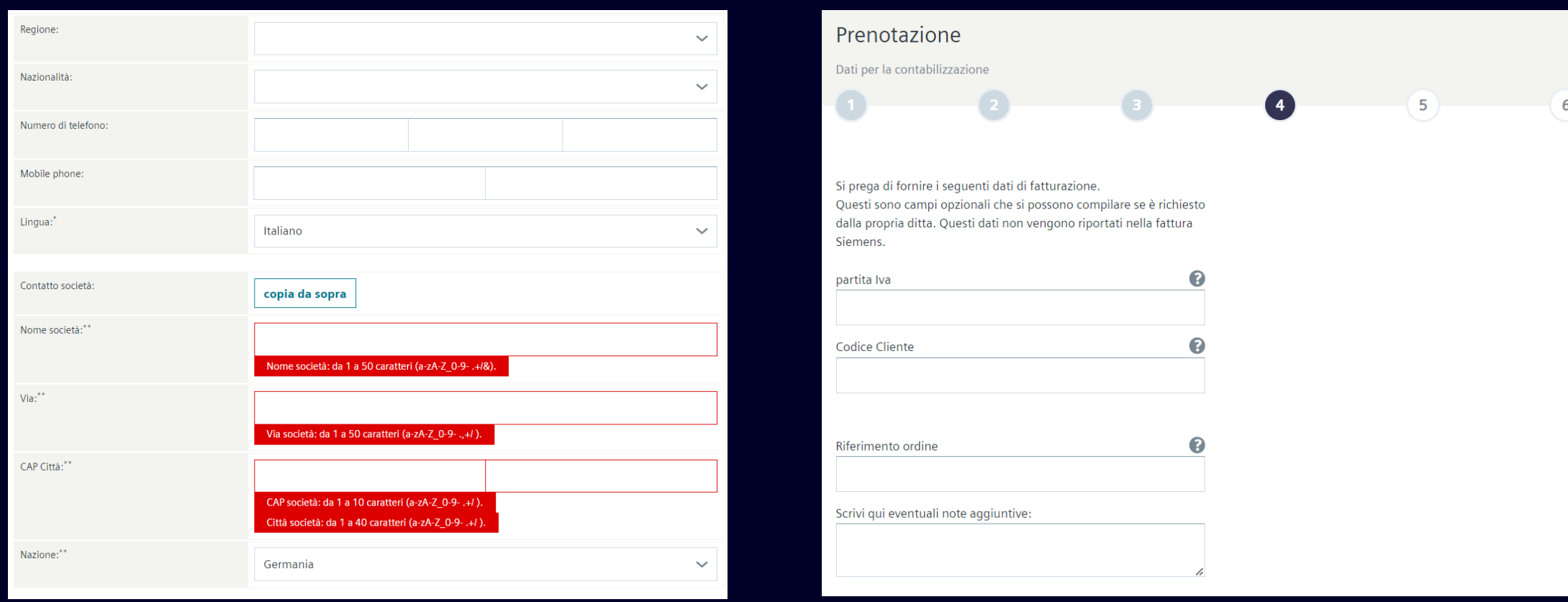

**SIEMENS** 

### **SITRAIN e MyTraining: iscrizione al corso**

Una volta inseriti tutti i dati e controllato il riepilogo, è necessario accettare Termini e condizioni generali e cliccare su *Richiedi il Training a pagamento*. L'iscrizione è stata correttamente inserita! Il sistema in automatico invia una mail di conferma di avvenuta iscrizione all'indirizzo email indicato in fase di registrazione.

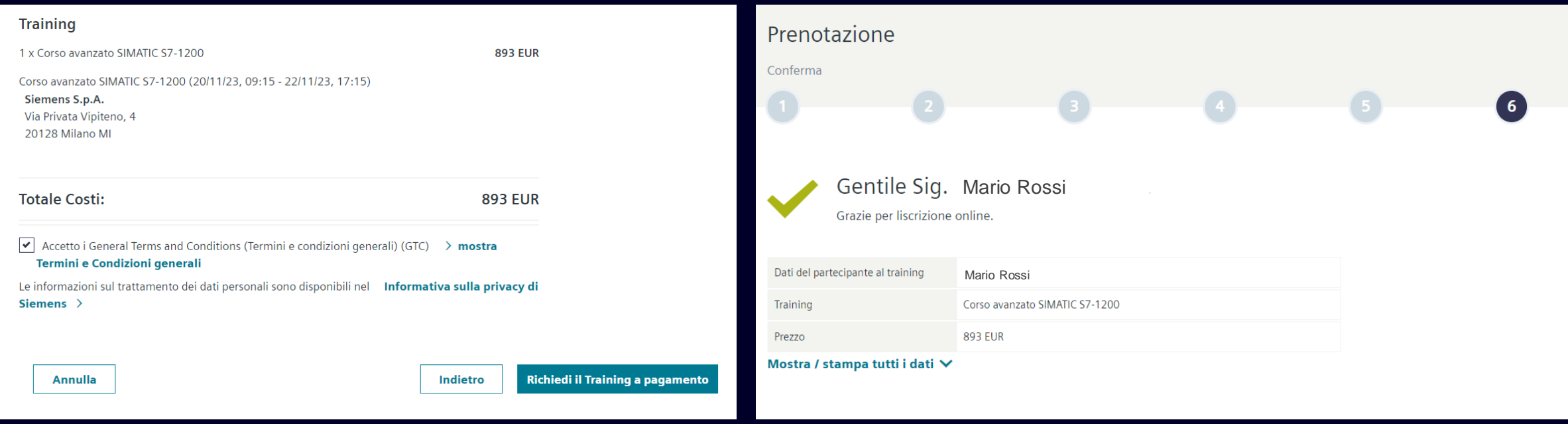

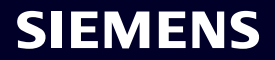

## **SITRAIN e MyTraining**

Semplicemente accedendo all'area del sito denominata "MyTraining", potrai verificare i dati del tuo profilo e l'elenco dei training ai quali ti sei iscritto.

Nell'archivio iscrizioni è possibile scaricare la relativa documentazione in lingua Inglese nonché l'attestato di partecipazione ai corsi, previa compilazione del questionario di fine corso.

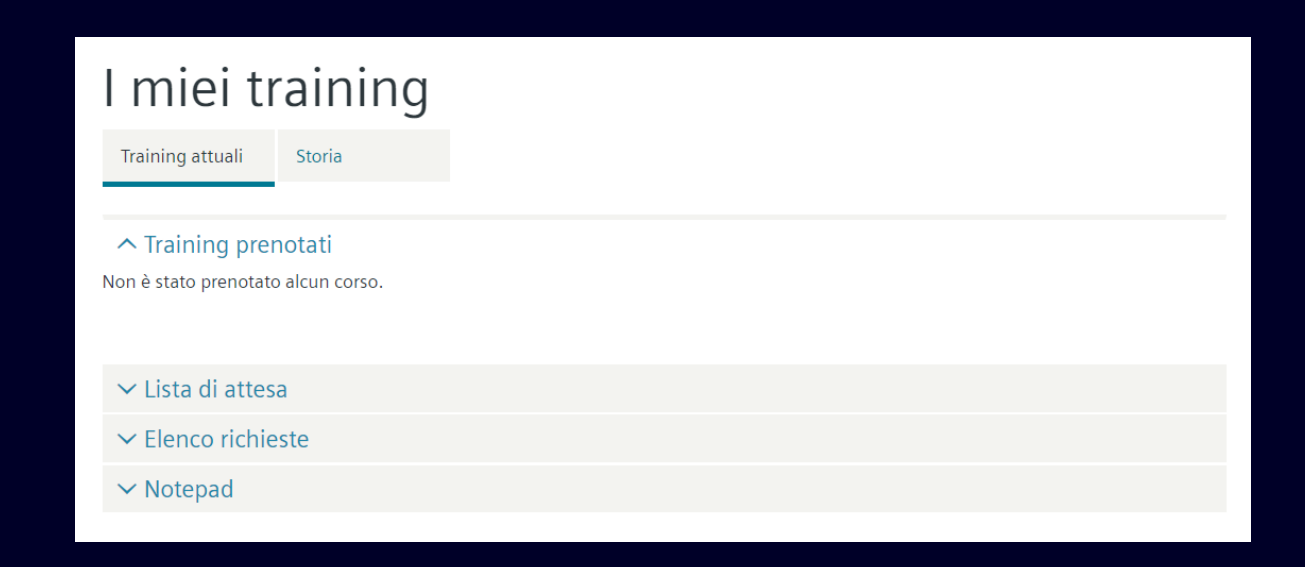

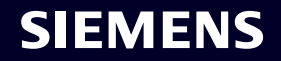

# **Contatti**

Published by Siemens Italia

SITRAIN – Digital Industry Academy Via Privata Vipiteno, 4 - 20126 Milano (Italy)

**Website:** <https://www.sitrain-learning.siemens.com/IT/it/index> **Email:** [digitalindustryacademy.rc-it@siemens.com](mailto:digitalindustryacademy.rc-it@siemens.com)

Per informazioni o richieste di training contattare:

**Antonella Carlomagno** Digital Industry Academy Training Manager

**E-mail** [antonella.carlomagno@siemens.com](mailto:antonella.carlomagno@siemens.com) **Mobile** +39 348 9128142

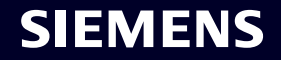